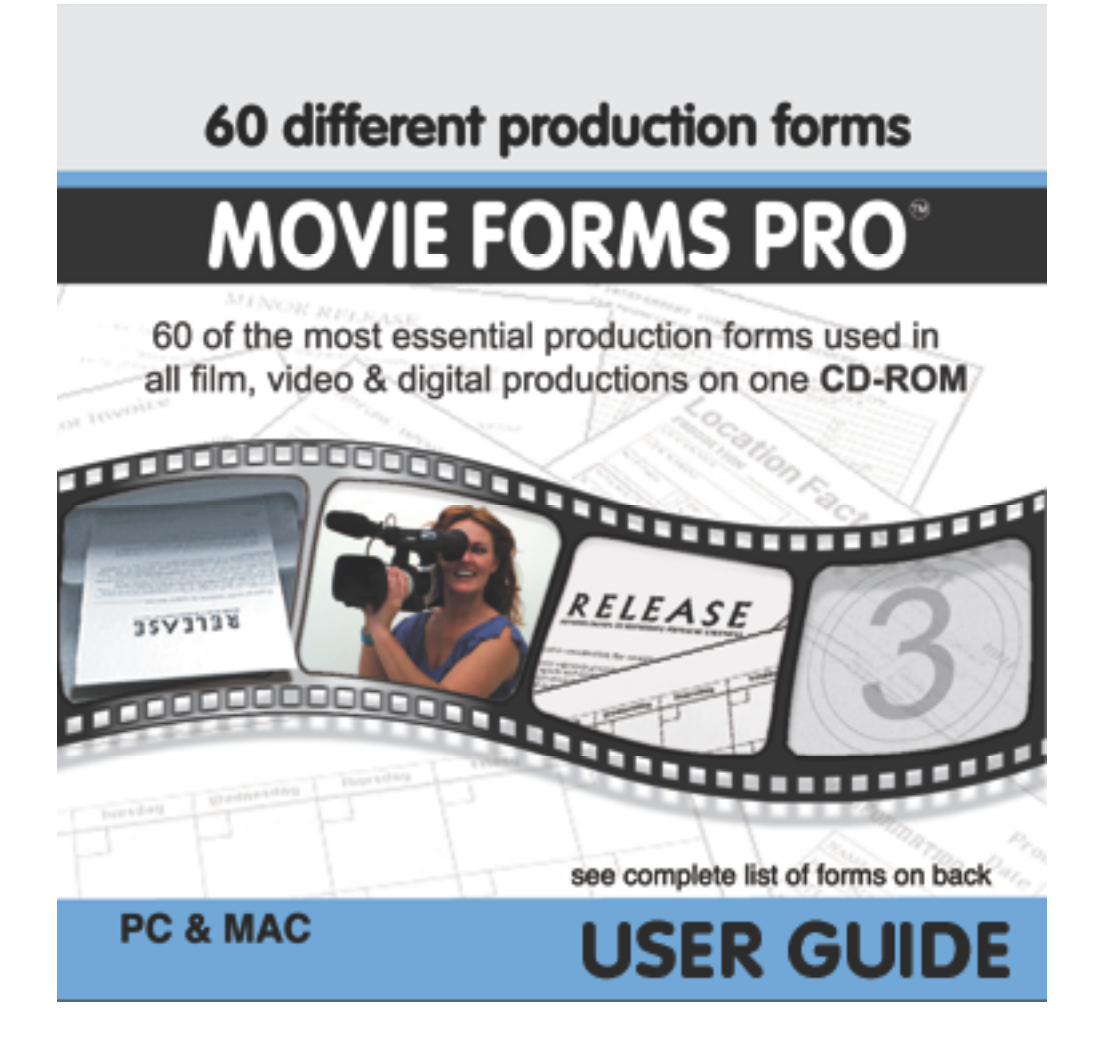

Welcome to Movie Forms Pro™.

This "Read Me" file contains the latest information available about Movie Forms Pro™. Here you will find the general information required for Movie Forms Pro, an easy simple solution to motion picture production forms.

## 1. Register Your Software...

To register your copy of Movie Forms Pro™, log on to our web site (www.movieforms.com) and register your software. Registered users are entitled to technical support, special offers, and discounts from our worldwide dealer network.

## 2. Getting Started...

Movie Forms Pro forms come in six of the most common and popular file formats; bmp, gif, jpeg, pict, tiff, and pdf. This mean that you will be able to open and print Movie Forms Pro™ forms on any type of computer running today's most popular software programs like Microsoft Word, Adobe Photoshop, and CorelDRAW, just to name a few. This also means that you can print out forms on any type of printer. You may also use software programs like Quicktime or Abode Acrobat Reader on the Movie Forms Pro disk to open and print forms.

To begin using any of the Movie Forms Pro forms, you should first open an application program on your computer that supports any of the six Movie Forms Pro file types (bmp, gif, jpeg, pict, tiff, and pdf). Next, go to the applications programs "File" menu and click on "Open".

Open the Movie Forms Pro disk from the "Open" window. Go to the Movie Forms Pro file folder that will support the file type for the application program you are using (I.E. Adobe Photoshop would open any of the TIFF files from the MFP.tiff folder). Click open the folder and double-click on the Movie Forms Pro form to open it. If you are not sure what file type your application program recognizes, try opening a form from the MFP.jpeg folder.

PLEASE take a moment to read the section on printing Movie Forms Pro forms. If you are unfamiliar with the printer or software you will be using to print Movie Forms Pro forms, then this section may be very helpful.

3. Printing and Print Settings...

You should be able to "Open" and "Print" without any printer adjustment (depending on your type of printer). To Print, select the "Print" command though the "File" menu.

Before you print a Movie Forms Pro form from your software program, it may require you to adjust your current printer settings. This is done so you can print the entire Movie Forms Pro form. Start by opening the "Page Setup" in the file menu. In the "Page Setup" window you will see an area that supports different paper sizes, scroll or click onto "Letter" or "Letter copy" (which ever your printer supports).

Before you print a Movie Forms Pro form from Microsoft Word, Macwrite, WordPERFECT or any other word processing program, you may have to reset or adjust the margins to include the entire form. This can be done by opening the "Page Setup" in the "File" menu. Adjust the print size to a wide margin setting.

Also, you can open the "Print Preview" option on the "File" menu to confirm that you are printing the entire form.

If you are still not able to print the entire form on one page, then open the "Page Setup" from the "File" menu. Click onto the "Options" menu. then click onto the "Larger Print Area (Fewer Downloadable Fonts)" box. Close the window and save your file so it is set up for printing. you should now be able to print the entire form.

If your Movie Forms Pro form still prints larger then the page, reset the print size to fit the page. This will mean adjusting the print size or scaling, for example from 100% to 90% (depending on the form).

If your printer supports the option to choose 'Color/Grayscale' or 'Black and White' in the Print dialog, select 'Black and White' to ensure that the best print results are obtained.

Inkjet printer copies require enlarging if you use the Shrink to Fit Page option.

To achieve the best results, we suggest printing on a Laser Printer.!

4. System Requirements... Windows System Requirements Windows 98, Windows NT, Windows 2000 and Windows XP requires an Intel Pentium or compatible processor. In addition, the computer must have at least 16 MB of RAM.

Macintosh System Requirements

A PowerPC running System 7 or higher, Mac OS, or Mac OSX. In addition, the computer must have at least 16 MB of RAM.

5. Customer Service/Technical Support...

B & G Design provides customer service and technical support for all of its products. Our staff is available to help you with any problems from 9 A.M. to 5 P.M. Pacific Standard Time, Monday through Friday. (323) 656 3202

6. Software License Agreement...

This is a legal agreement between you and B & G DESIGNS covering your use of Movie Forms Pro™ (the "Software"). Be sure to read the following agreement before using the Software. BY USING THE SOFTWARE (REGARDLESS IF YOU HAVE REGISTERED THE SOFTWARE OR NOT), YOU ARE AGREEING TO BE BOUND BY THE TERMS OF THIS AGREEMENT. IF YOU DO NOT AGREE TO THE TERMS OF THIS AGREEMENT, DO NOT USE THE SOFTWARE.

The Software is owned by B & G Designs and is protected by United States copyright laws and international treaty provisions. Therefore, you must treat the Software like any other copyrighted material (e.g., a book or musical recording). Paying the license fee allows you the right to use one copy of the Software on a single computer. You may not network the Software or otherwise use it or make it available for use on more than one computer at the same time. You may not rent or lease the Software, nor may you modify, adapt, translate, reverse engineer, decompile, or disassemble the Software. If you violate any part of this agreement, your right to use this Software terminates automatically and you must then destroy all copies of the Software in your possession.

The Software and its related documentation are provided "AS IS" and without warranty of any kind and B & G Designs expressly disclaims all other warranties, expressed or implied, including, but not limited to, the implied warranties of merchantability and fitness for a particular purpose. Under no circumstances shall AB & G Designs be liable for any incidental, special, or consequential damages that result from the use or inability to use the Software or related documentation, even if B & G Designs has been advised of the possibility of such damages. In no event shall  $B \& G$  Designs liability exceed the license fee paid, if any.

All title, including but not limited to copyrights, in and to the Software and any copies thereof are owned by B & G Designs. All title and intellectual property rights in and to the content which may be accessed through use of the Software is the property of the respective content owner and may be protected by applicable copyright or other intellectual property laws and treaties. All rights not expressly granted are reserved by B & G Designs.

This Agreement shall be governed by the laws of the State of California. If for any reason a court of competent jurisdiction finds any provision of the Agreement, or portion thereof, to be unenforceable, that provision of the Agreement shall be enforced to the maximum extent permissible so as to effect the intent of the parties, and the remainder of this Agreement shall continue in full force and effect.

The Software and documentation is provided with RESTRICTED RIGHTS. Use, duplication, or disclosure by the Government is subject to restrictions as set forth in subdivision  $(b)(3)(ii)$  of the Rights in Technical Data and Computer Software clause as 252.227-7013. Manufacturer is B & G Designs, 2050 Stanley Hills Place,

Los Angeles, California 90046.

B & G Designs, 2050 Stanley Hills Place, Los Angeles, California 90046, United States of America

(323) 656 7818 telephone, (323) 656-3202 facsimile.

Adobe, Acrobat, Photoshop, are trademarks of Adobe Systems Incorporated and may be registered in certain jurisdictions. Apple, Macintosh, Quicktime, are registered trademarks of Apple Computer, Inc. CorelDRAW and WordPERFECT are registered trademarks of Corel Corporation. Microsoft Word are registered trademarks of Microsoft Corporation in the U.S. and other countries. All other brand or product names are trademarks or registered trademarks of their respective holders. **WordPERFECT**